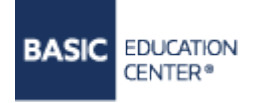

+38 (093) 199-90-03 +38 (098) 200-33-15 Viber +38 (050) 353-54-45 Telegram, WhatsApp УЧЕБНЫЙ ЦЕНТР «БЕЙСИК» 01133, г. Киев, ул. Е. Коновальца 31 E-mail: manager@basic.com.ua http://www.basic.com.ua

#### **КУРС «ПРОЕКТИРОВАНИЕ В GRAPHISOFT ARCHICAD»**

#### Описание

Курс посвящен изучению одной из самых популярных систем архитектурно-строительного проектирования Graphisoft ArchiCAD, которая позволяет детально разрабатывать строительные конструкции и документацию создаваемого проекта.

Программа ArchiCAD имеет множество мощных и простых в использовании инструментов, способна хранить в своей памяти всю информацию по выполняемому заданию в виде различных планов, сечений по вертикальной или горизонтальной плоскости, позволяет составить перечень требующихся строительных материалов, просчитать точную смету, количество требуемой проводки, сантехники, кирпичной кладки, точную площадь. В любой момент, можно вывести на экран результаты работы в виде трехмерного изображения всего здания полностью, в разрезе или в перспективе, а также сделать анимационный ролик.

Курс предназначен для начинающих архитекторов, проектировщиков, дизайнеров интерьера, ландшафтных дизайнеров, строителей, риэлторов.

После окончания курса у слушателей будет достаточно знаний, чтобы самостоятельно разрабатывать дизайн - проекты жилых и нежилых помещений, составлять сметную документацию.

#### Предварительная подготовка:

Для усвоения материала желательно иметь минимальные базовые знания по инженерной графике (черчению), навыки работы в MS Windows.

Для установки программного обеспечения можно получить бесплатную образовательную лицензию от компании Graphisoft. Подробная информация на официальном сайте Graphisoft

## **Сертификат**

По окончании курса каждый слушатель получает авторский [сертификат](http://basic.com.ua/photos/texts/certef/7_orig_1.jpg) УЦ Бейсик. Подробнее о сертификатах можно прочитать [здесь](http://basic.com.ua/certification.php)

#### **Условия обучения:**

- Обучение в классах УЦ или «живое» обучение в формате онлайн
- Методический материал (онлайн формат)
- Возможность делать видеозапись во время урока (онлайн формат)
- $\checkmark$  Практические занятия на уроке, основанные на примерах из жизни
- Живое общение с тренером в реальном времени (онлайн формат)
- Поддержка преподавателя на период обучения

# **ИНФОРМАЦИЯ О ПРЕПОДАВАТЕЛЕ**

Галина Александровая - сертифицированный тренер Graphisoft ArchiCAD, дипломированный архитектор-художник (магистр), дизайнер интерьера.

Профессиональный опыт: с 2007 – по сегодняшний день тренер по программам AutoCAD и ARCHICAD. За время своей профессиональной деятельности обучила сотни слушателей, принимала участие во многих проектах в роли проектанта, консультанта.

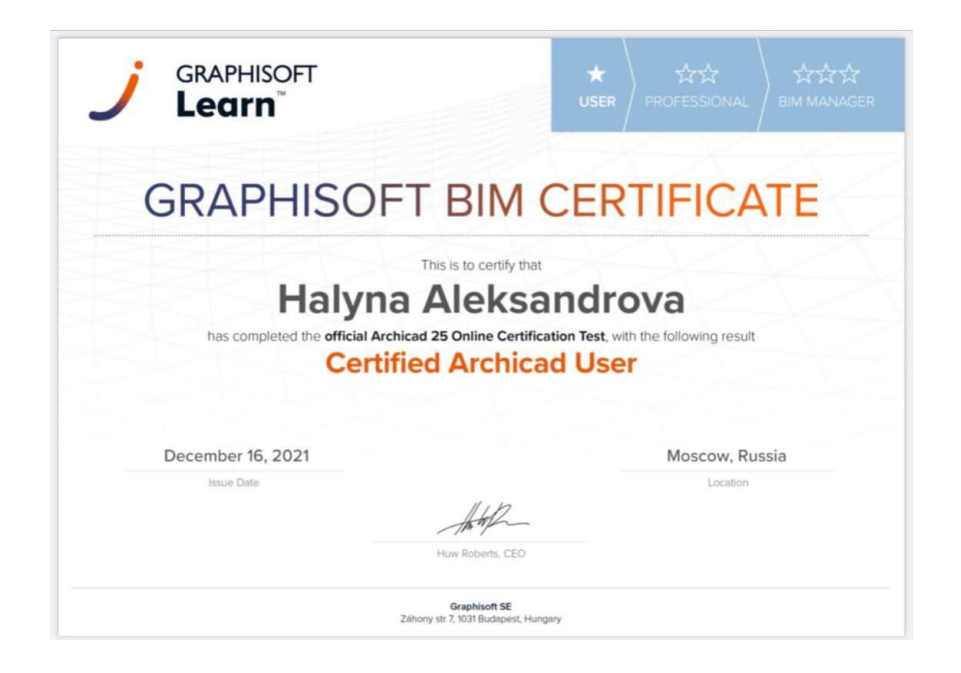

## **ПРОГРАММА КУРСА**

Количество часов – **26** (13 занятий по 2 часа)

#### **Тема №1. Интерфейс и основные соглашения.**

1.Основные пункты меню и их назначение, панели инструментов.

2.Создание нового проекта, присоединение проекта.

3.Система координат.

4.Настройка единиц построения, размерных параметров.

5.Управление изображением на экране, масштаб.

6.Построение линий, полилиний, окружностей, дуг, эллипсов и сплайнов.

7.Выбор объектов - инструмент «Указатель».

#### **Тема № 2. Редактирование планов и чертежей.**

1.Копирование, перенос, поворот, зеркалирование объектов.

2.Использование сетки привязки и объектных привязок. Построения по направляющим.

3.Группировка объектов. Открытие, закрытие группы.

4.Создание массивов.

#### **Тема № 3. Каркас здания. Слои. Стены.**

1.Принцип слоевой структуры чертежа, создание и редактирование слоев.

2.Работа со слоями программы. Создание новых слоев и их комбинаций. Перенос

элементов в другие слои

3.«Настройка» этажей.

4.Построение и редактирование стен, параметры стен.

5.Инструмент «Стена», виды стен, редактирование стен, базовая линия стены.

6.Построение стен цокольного этажа коттеджа.

#### **Тема № 4. Каркас здания. Перекрытия. Построение колонн.**

1.Особенности построения и редактирования перекрытий.

2.Создание отверстий в перекрытиях.

3.Создание перекрытий сложных форм с использованием инструмента «Волшебная палочка».

4.Штриховка поверхности перекрытия.

5.Построение и редактирование колонн.

## **Тема № 5. Построение лестниц.**

1.Построение лестниц. Параметры лестниц, типы лестниц.

- 2.Редактирование лестниц.
- 3.Построение одномаршевых входных лестниц и двух- маршевой внутренней.
- 4.Использование готовых объектов лестниц.
- 5.Создание лестниц с помощью программы StairMaker.

## **Тема № 6. Проемные объекты.**

1.Библиотечные элементы: двери, окна, дымоходы, ниши, выступы. Параметры, способы редактирования.

2.Копирование и передача параметров между элементами одной группы.

3.Установка дверей, окон, вентиляционной панели или дымохода на плане первого этажа.

4.Установка гаражных ворот с расчетом и размещением дополнительного проема.

#### **Тема № 7. Элементы интерьера. Объекты.**

1.Добавление объектов интерьера. (подиумы, под-весные потолки, элементы декора базовой библиотеки).

2.Редактирование свойств объекта.

## **Тема № 8. Каркас здания. Крыши.**

1.Построение крыш: односкатных, многоскатных, сводчатых, куполов.

2.Построение крыш с сопряжениями сложной формы.

3.Редактирование крыш на уровне вершин и сегментов.

## **Тема № 9. Конструкторская проработка крыш (дополнительные возможности).**

1.Создание несущих конструкций крыш.

2.Редактирование несущих конструкций крыш.

# **Тема № 10. Конструкторская проработка каркаса здания (дополнительные возможности).**

1.Построение плинтусов, обводок, панелей, простой лепнины, балок, подвесных потолков.

2.Оформление фундамента.

## **Тема 11. Формирование ландшафта. Инструмент 3D сетка.**

1.Использование инструмента 3D сетка для создания ландшафтов.

2.Загрузка растрового изображения в проект.

3.Использование библиотечных объектов для оформления экстерьера здания.

4.Построение фундаментов различными способами. Менеджер профилей.

5.Инструмент «Навесные перегородки». Способы построения, параметры.

6.Создание участка земли под коттедж.

7.Добавление малых архитектурных форм, декора, вспомогательных построек.

8.Построение плана фундамента.

#### **Тема № 12. Освещение.**

1.Создание реалистичного освещения.

2.Расстановка источников света и их основные параметры.

3.Управление тенями.

## **Тема № 13. Материалы и штриховка.**

1.Создание и редактирование простых штриховок.

2.Создание и редактирование композитных штриховок.

3.Создание и редактирование материалов покрытия.

4.Использование масштабируемых текстур.

#### **Тема № 14. Визуализация в ArchiCad.**

1.Параметры и алгоритмы визуализации.

- 2.Построение фотореалистичных изображений.
- 3.Использование 3-х мерных сечений.
- 4.Съемка с помощью камер.

#### **Тема № 15. Разрезы, сечения. Нанесение размеров.**

1.Построение разрезов, сечений, фасадов.

- 2.Управление окнами разрезов и сечений.
- 3.Использование двухмерных линий и штриховок для оформления.
- 4.Нанесение линейных, угловых, радиальных размеров.

5.Отметки высот.

6.Разбиение на зоны.

7.Использование зон для расчета площади помещений.

8.Вывод текстовой информации, заголовки, выносные надписи.

# **Тема № 16. Оформление проекта в ArchiCad. Нанесение размеров. Печать чертежей.**

1.Создание книги макетов. Вывод на печать.

- 2.Формирование печатного листа с размещением нескольких чертежей и изображений.
- 3. Перевод чертежей в формат PDF. Вывод на печать.
- 4.Взаимодействие с другими программами AutoCAD, 3ds max, Artlantis

# **ДОПОЛНИТЕЛЬНЫЕ ТЕМЫ**

## **Тема № 17. Визуализация проекта в Artlantis Studio.**

Пример практической работы, выполняемой в течении обучения на курсе

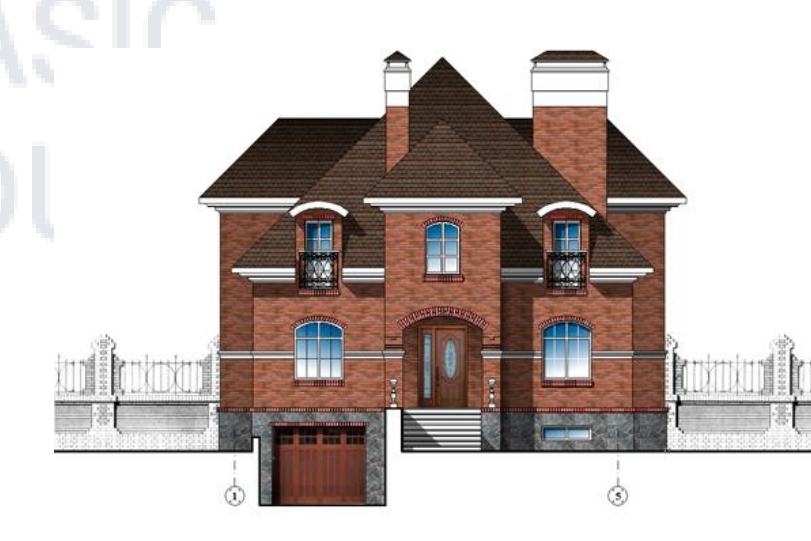

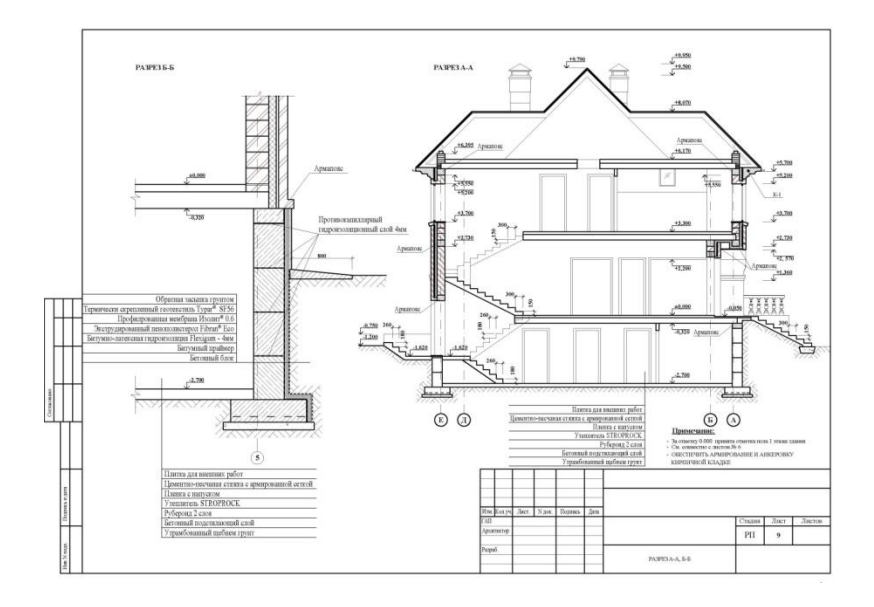